## Department of Agriculture

Government of Kerala

# 2018

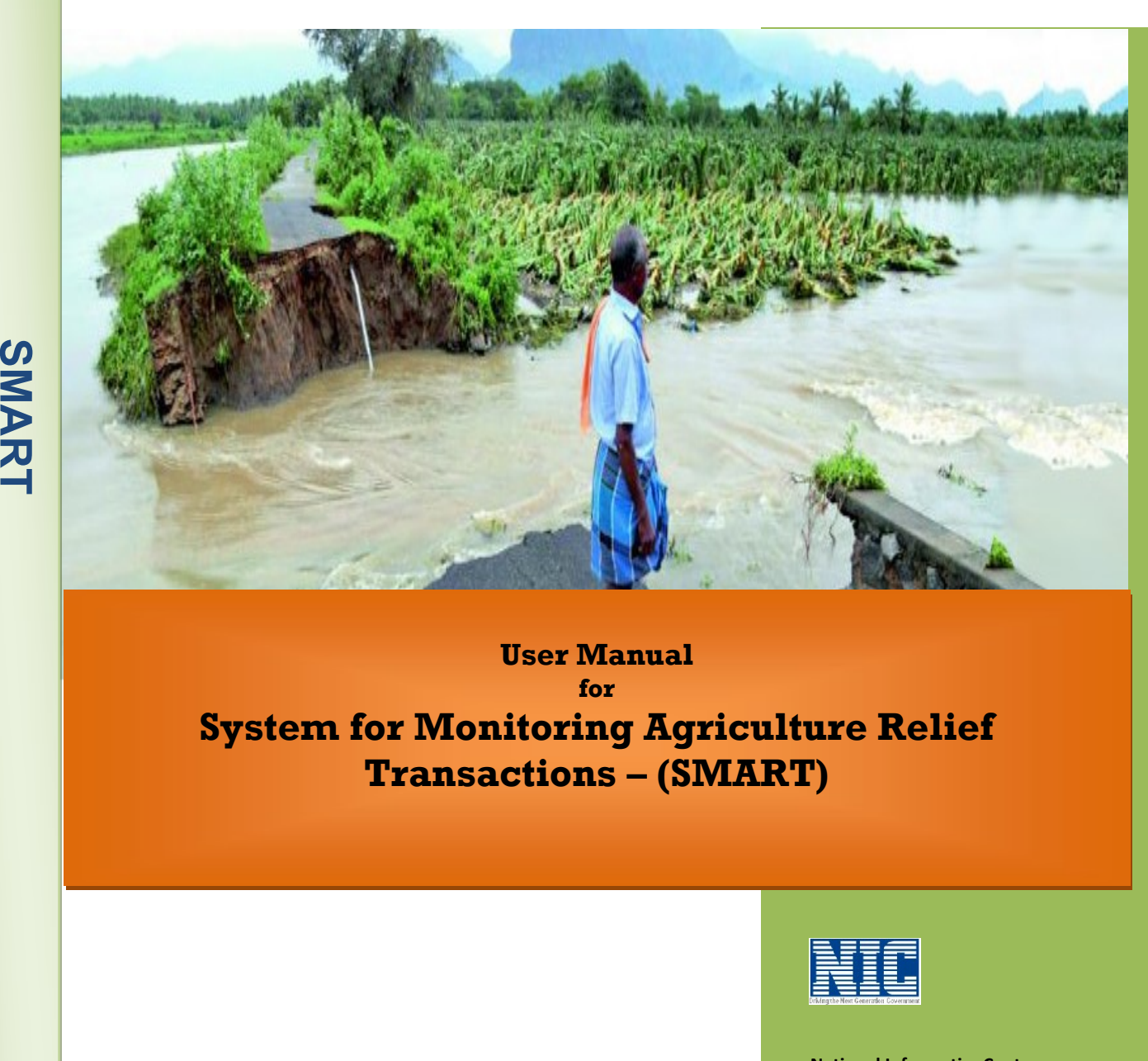

# User Manual for System for Monitoring Agriculture Relief Transactions – (SMART)

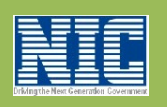

National Informatics Centre Kerala State Unit Department of Electronics and Information Technology Ministry of Communications & Information TechnologyGovernment of India

I

#### 1 Agriculture Assistant Interface

 After Successful login with valid credentials, the Agriculture Assistant interface will be displayed as shown below.

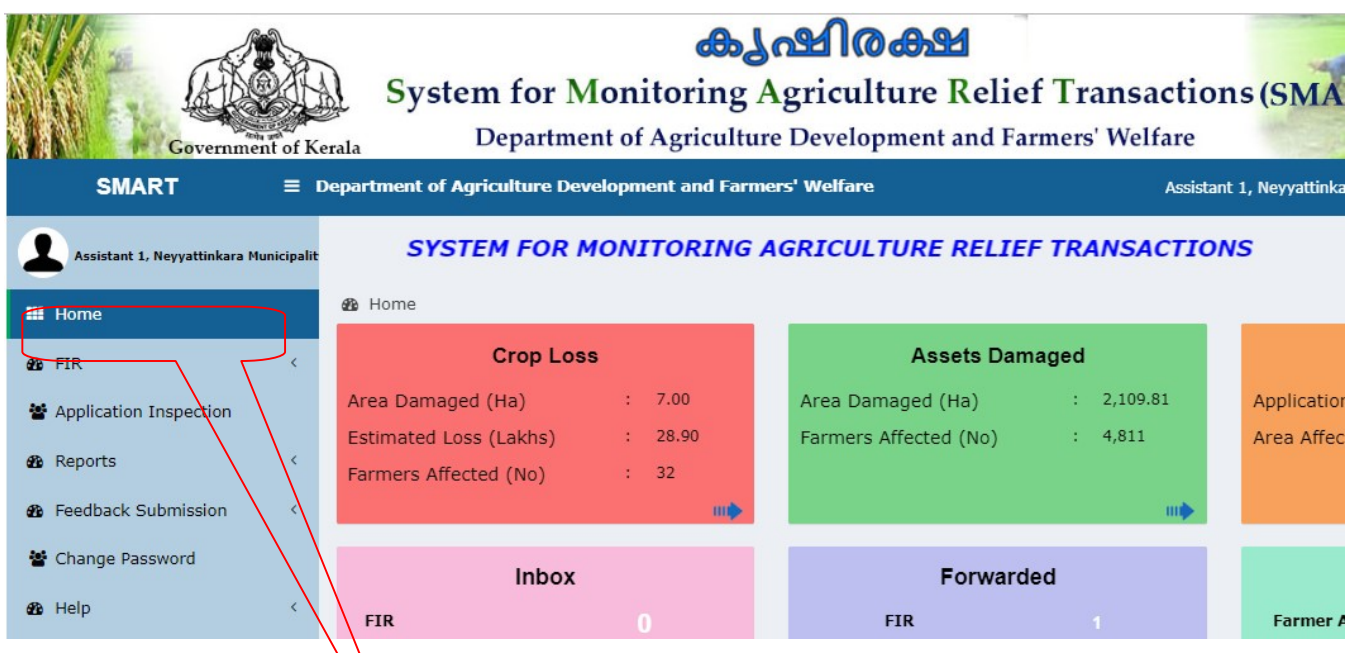

## 1.1 Application Inspection Checklist

This form is used to  $\psi$  ew the details of ward wise inspection Report and enter the verified crop loss . It display application number, applicant name, address and System Calculated Relief Amount (in Rs)Click on the Edit button.

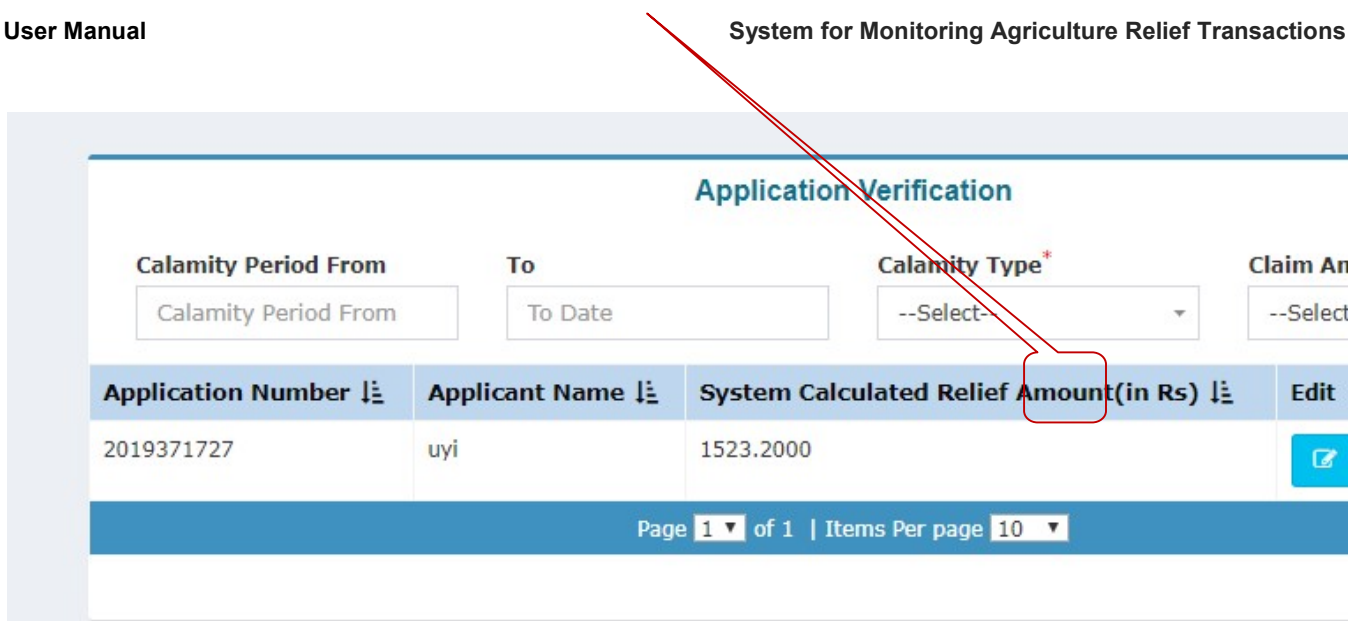

A forward button is used to send inspection report for verification.

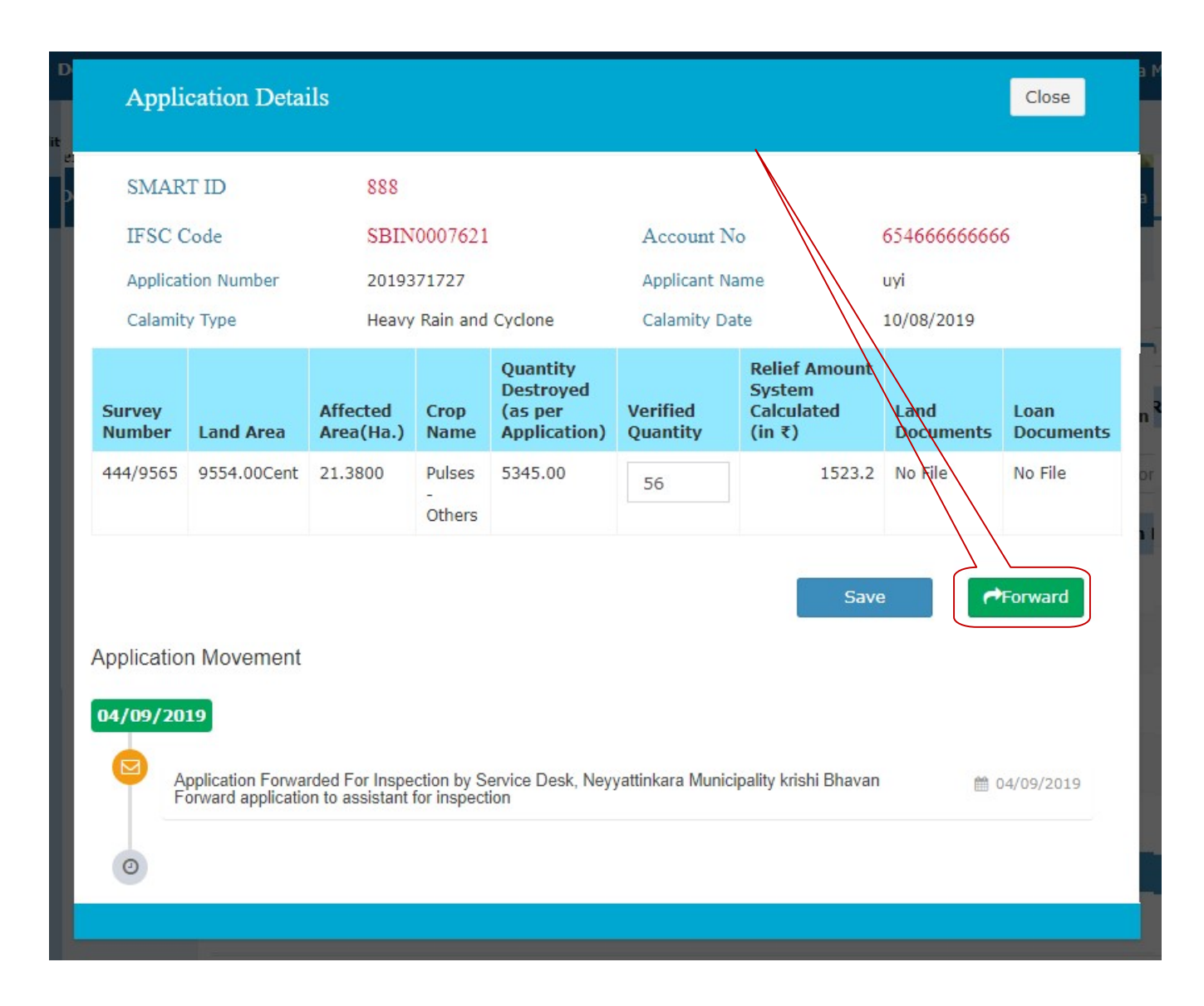

Click on the checkbox and add remarks.

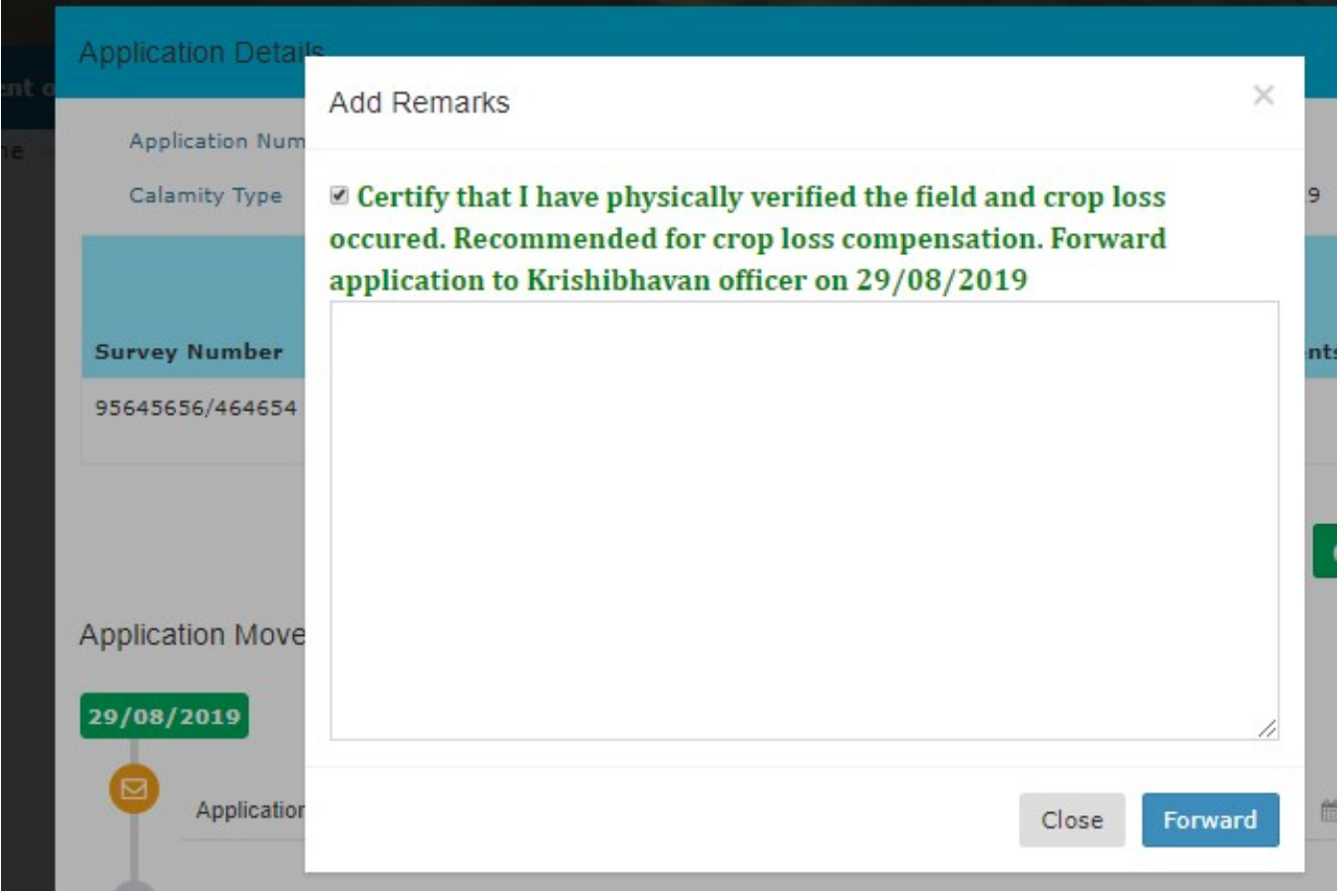

Inspection report is forwarded for verification by the krishiBhavan User(KBU)

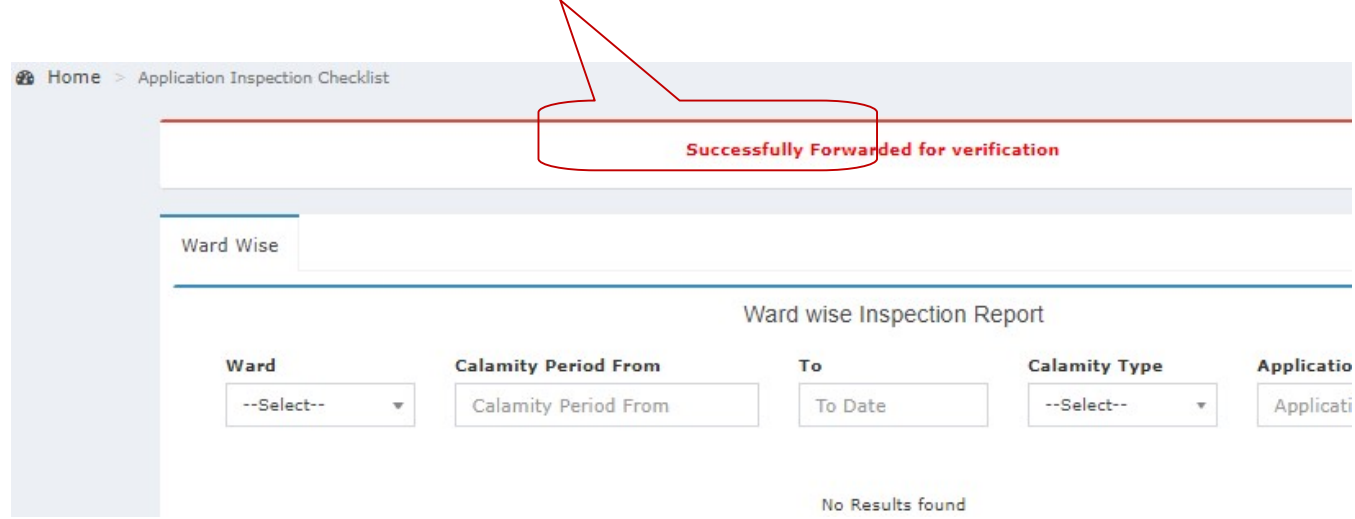